# Obračun kamata

Zadnje ažurirano29/08/2023 9:19 am CEST

U Minimaxu je moguće obračunati kamate na:

- **otvorene stavke**
- **zakašnjela plaćanja** ili
- **izabranu glavnicu za odabrano razdoblje**

Obračun se priprema po proporcionalnoj metodi.

## **Kamatne stope**

U šifrarniku Kamatne stope sistemski je upisana **Zakonska zatezna kamatna stopa** i ažurira se automatski u sustavu.

Korisnik može dodati svoje kamatne stope u Šifrarnici > [Kamatne](http://help.minimax.hr/help/sifrarnik-kamatne-stope) stope.

### **Obra**č**un kamata**

- 1 Iz izbornika odaberemo **Poslovanje** > **Obračun kamate**.
- 2 Novi obračun kamata pokrenemo klikom na gumb **Novo**.
- 3 **Broj**: Numeracija dokumenta je automatska.
- 4 **Stranka**: Odaberemo je iz izbornika ili dodamo novu.
- 5 **Datum obračuna**: Upišemo datum obračuna kamata.
- 6 **Datum knjiženja**: Datum temeljnice koja će se pripremiti za knjiženje.
- 7 **Dospijeće**: Unesemo datum dospijeća za plaćanje obračunatih kamata.
- 8 **Kamatna stopa**: Iz šifrarnika odaberemo kamatnu stopu za obračun.

Ako želimo **obračunati kamate na otvorene stavke ili zakašnjela plaćanja** odabrane stranke, tada moramo upisati **kamate za period**:

- **Kamate od**: Odaberemo datum, prvi dan od kojeg kreće obračun kamata na glavnicu.
- **Kamate do**: Odaberemo datum, zadnji dan za obračun kamata na glavnicu.

10 **Opis na ispisu**: upišemo napomenu koja će se ispisati na dokumentu obračuna kamata.

#### **Alat za obračun kamata iz knjigovodstva**

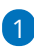

9

Da bi mogli koristiti ovaj alat, prvo morate odabrati stranku i upisati period za koji želite obračunati kamate. Moguće je odabrati prikaz za:

- **kamate za otvorene stavke** (program će u obračun dodati sve otvorene stavke na datum koji smo upisali u Kamate do).
- **kamate na zakašnjele uplate** (program će u obračun dodati sve zatvorene stavke koje su plaćene sa zakašnjenjem u upisanom razdoblju.

2 Klikom na gumb **Dodaj obračun kamata za to razdoblje** iz otvorenih se stavki prenesu podaci za izabranu stranku.

3 Predlažu se redci koje možemo obrisati klikom na **X**, obračun **Spremimo**.

#### **Dodavanje retka za obračun kamata**

- 1 **Opis**: Upišemo odabrani opis.
- 2 **Datum od**: Upišemo prvi dan obračuna
- 3 **Datum do:** Upišemo zadnji dan obračuna kamata.
- 4 **Iznos glavnice**: Upišemo odabrani iznos.
- 5 Kliknemo **Sačuvaj red** i upisani red je dodan u obračun. Možemo
- dodati više redova obračuna kamata za istu, odabranu stranku.

Obračunsko razdoblje za obračun kamata definira se od 1. dana mjeseca za koji se kamata obračunava do 1. dana u narednom mjesecu, ne uključujući 1. dan narednog mjeseca.

**Primjer.** Ako obračunavamo kamatu za travanj u datum od i do potrebno je unijeti 1. dan mjeseca travnja (01.04.2023.) i 1. dan u mjesecu svibnju (01.05.2023.) kako bi program obračunao kamatu za travanj za 30 dana.

#### Obračun kamate

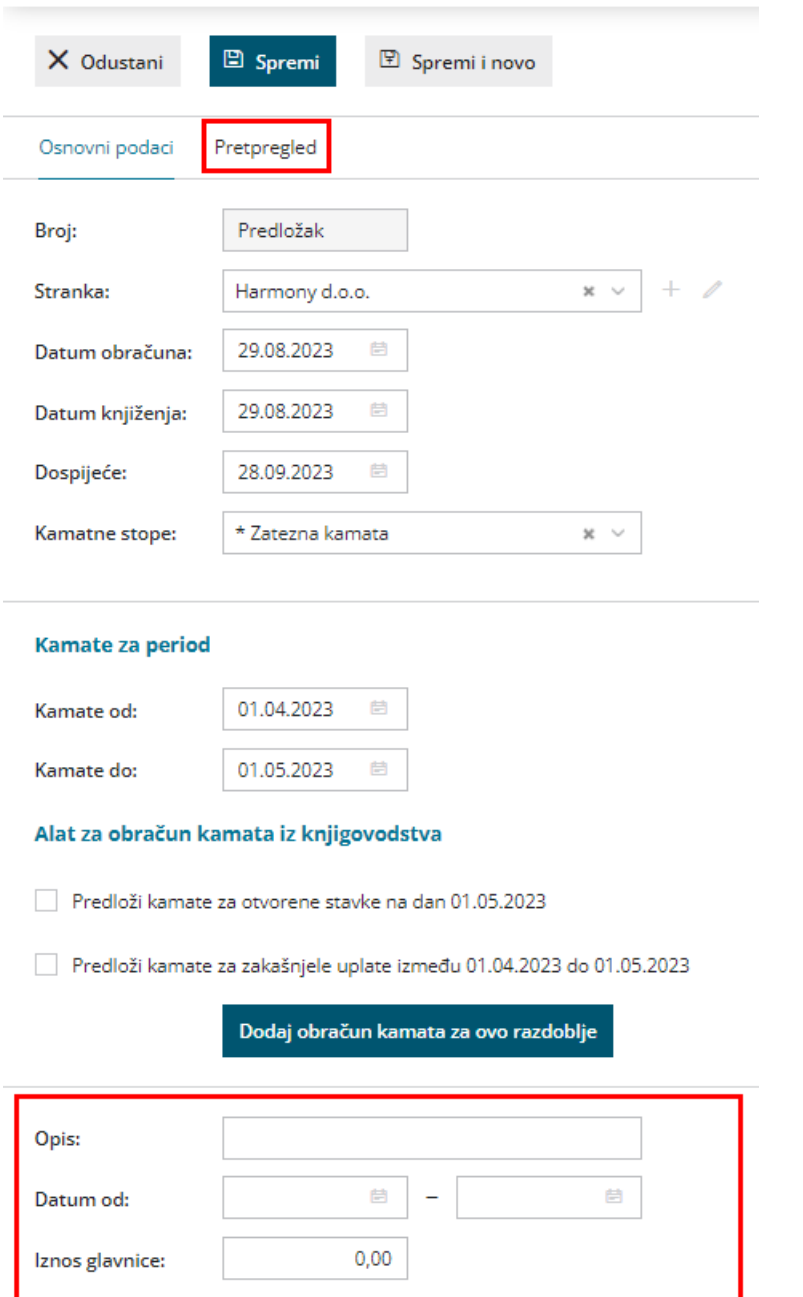

#### **Uređivanje i brisanje redova obračuna**

- Odabrane redove možemo urediti klikom na **Datum od**.
- Redove brišemo klikom na znak X na kraju reda.

 $\Box$  Sačuvaj red

#### **Pretpregled**

Postavke za ispis zateznih kamata možete urediti na kartici **Pretpregled**.

X Odustani

- Klikom na **Novo** otvara se novi ispis.
- Više o [postavkama](http://help.minimax.hr/help/postavke-ispisa---zatezna-kamata) ispisa obračuna kamata možete pročitati u postavkama ispisa - obračun kamate.

#### **Spremanje, potvrđivanje i knjiženje obračuna**

- Klikom na **Spremi** pripremi se predložak dokumenta koji možemo urediti, brisati ili potvrditi.
- Klikom na **Potvrdi** potvrdi se obračun, dokument dobiva redni broj i pohrani se u dokumentacijski sistem stranke.
- Klikom na **Knjiži** kreira se temeljnica i proknjiži u Glavnoj knjizi.

#### **Automatsko knjiženje**

Konta za knjiženja su zadana. Mogu se promijeniti u Šifrarnici > [Automatska](http://help.minimax.hr/help/automatska-konta-sifrarnik) konta.

## **Obra**č**un kamata na zaka**š**njela pla**ć**anja**

Ukoliko želimo obračunati kamate za zakašnjela plaćanja, program će pripremiti obračun samo za **tekuć<sup>u</sup> poslovnu godinu.**

U slučaju da želimo obračunati kamate na zakašnjela plaćanja koja su bila u prijašnjim poslovnim godinama, obračun je potrebno pripremiti "ručno".